# **Федеральное государственное бюджетное учреждение науки Институт проблем проектирования в микроэлектронике Российской академии наук (ИППМ РАН)**

#### **Библиотека схемотехнических решений**

**Инструкция по созданию макромоделей низкотемпературной аналогоцифровой ЭКБ для задач проектирования интерфейсов датчиков в среде LTSpice на основе базовых матричных и структурных кристаллов**

### **Прокопенко Н.Н., prokopenko@sssu.ru, Игнашин А.А., igan\_96@mail.ru, Ляшов М.В., maxl85@mail.ru, Жук А.А., alexey.zhuk96@mail.ru Научно-исследовательская лаборатория проблем проектирования в экстремальной микроэлектронике ИППМ РАН и Донского государственного технического университета (г. Ростов-на-Дону)**

Настоящая инструкция предназначена для разработчиков аналогоцифровой ЭКБ, в т.ч. на основе базовых матричных (БМК) и структурных (БСК) кристаллов (АО «Интеграл», г. Минск, АО «НПП «Пульсар», г. Москва и др.). Она определяет последовательность шагов по созданию макромодели активного элемента и ее последующего использования при компьютерном моделировании более сложных электронных функциональных узлов и IP-модулей, решающих конкретные задачи преобразования аналоговых сигналов.

Для проектирования низкотемпературной ЭКБ целесообразно использование моделей транзисторов, входящих в структуру БМК и БСК [1-15].

#### **Терминология**

**Подсхема активного элемента** – полная электрическая схема активного элемента (АЭ) (зачастую без «обвязки», например, операционный усилитель без внешних элементов), использующаяся в других более сложных устройствах его включения, например, в активных RC фильтрах. В контексте этой инструкции в дальнейшем подсхемой АЭ будет называться исходная схема активного элемента (операционный усилитель и т.п.), созданная в среде LTSpice [16-19] в соответствии со всеми правилами данной среды.

**Макромодель АЭ** – упрощенное представление АЭ (операционный усилитель, стабилизатор и т.п.) внедренного в более сложное электронное устройство (инструментальный усилитель, ARC фильтр). В данном контексте, макромодель состоит из графического представления – символа и функционального – подсхемы АЭ. Учитывает динамические и статические режимы, детерминирована, по форме представления – электрическая. Макромодель АЭ созданная способом, описанным в данном руководстве представлена на уровне компонентов.

**Символ макромодели АЭ (Символ АЭ)** – графическое представление макромодели АЭ в схеме включения АЭ в среде LTSpice.

**Схема включения АЭ** – электрическая схема устройства, которое содержит АЭ, в данном случае, АЭ в виде подсхемы

### **1. Начальные сведения о разработанной ЭКБ (ОУ, МОУ, СН и т.д.), для которой создается макромодель**

Для построения макромодели АЭ (ОУ, МОУ, СН и т.д.) в среде LTSpice необходимо:

- спроектировать схему конкретного активного элемента (ОУ, МОУ, КСН и т.п.) определить статические токи и напряжения, параметры компонентов;

- провести исследование ее основных статических и динамических параметров в среде LTSpice, построить характеристики и т.п.;

- собрать подсхему активного элемента в среде LTSpice и создать символ его макромодели в соответствии с данной инструкцией;

- спроектировать схему функционального узла, в котором будет оправданно и/или выгодно применять активный элемент, исследованный на предыдущих этапах.

Необходимо убедиться в работоспособности подсхемы АЭ, указать ограничения для работы и максимально подробно описать её возможности, это позволит заранее определить функционал макромодели АЭ при использовании в конечном более сложном устройстве.

### **2. Создание макромодели разработанной аналоговой микросхемы для ее последующего использования в различных схемах включения**

Непосредственно для создания подсхемы в LTSpice необходимо:

2.1 Запустить LTSpice. Создать новую схему, в среде LTSpice выбрав «New Schematic» в меню «Файл»

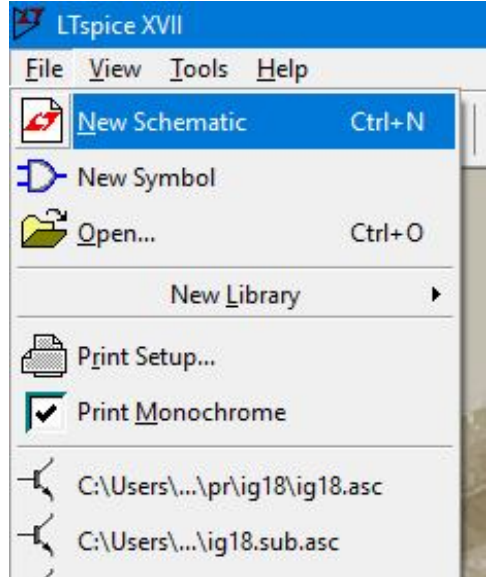

Рис. 1 Меню создания новой схемы

2.2 Нажать на кнопку добавления компонентов, выделенную кругом

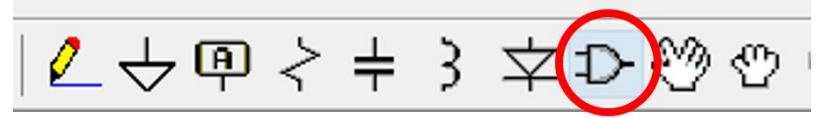

Рис. 2 Меню с выделенным символом добавления компонента

Откроется список, из которого необходимо добавить компоненты

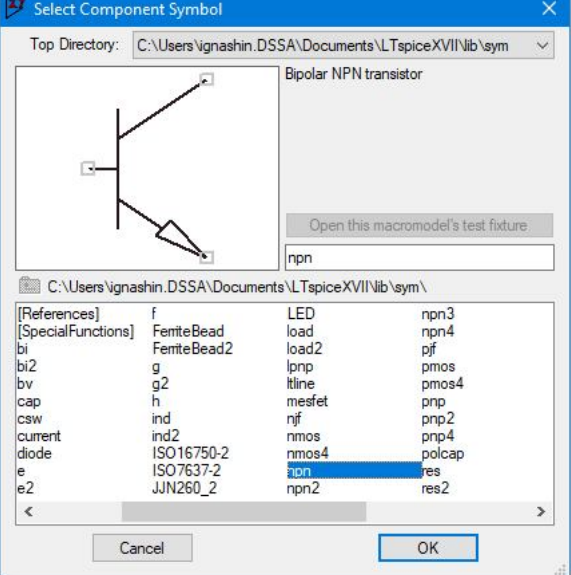

Рис. 3 Вид окна выбора компонентов

2.3 Соединить элементы «проводами»

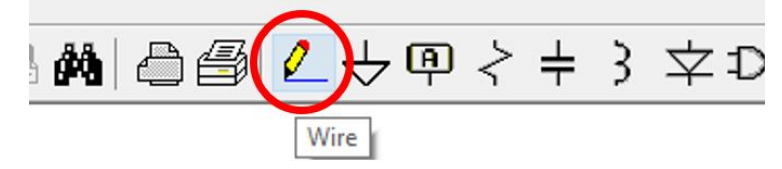

Рис. 4 Меню с выделенным символом рисования «проводов»

2.4 Ввести директивы, в частности, значения переменных, пути к внешним библиотекам, значения моделей и прочее.

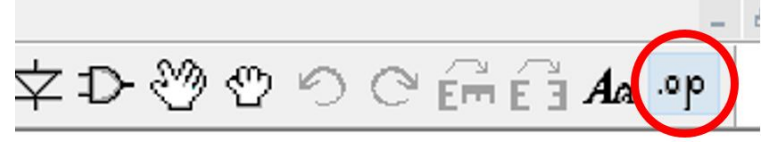

Рис. 5 Меню с выделенным символом создания текстовых директив

В данном примере указываются параметры транзисторов, использующихся в подсхеме АЭ, но такое же окно и для других директив. Если необходимо, текст в этом окне можно закомментировать, поставив галочку на "Comment", тогда весь текст в данном окне не будет влиять на моделирование

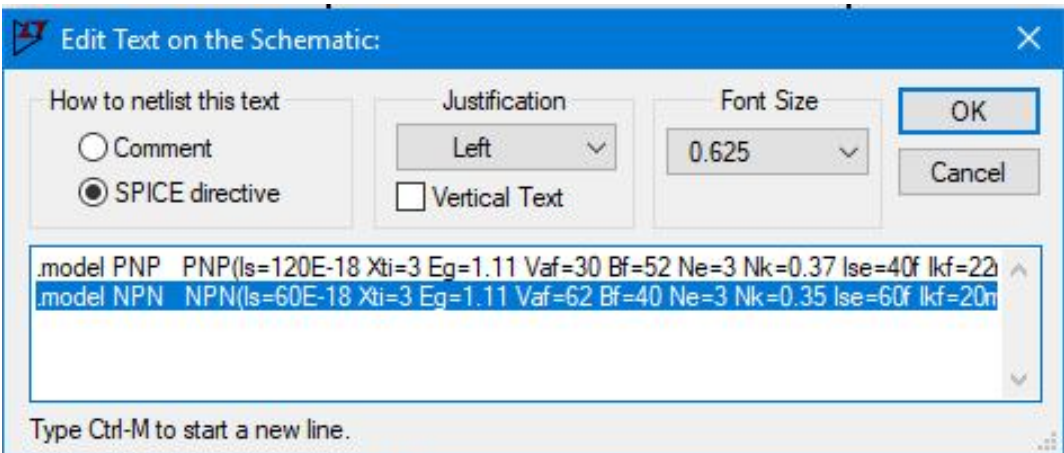

Рис. 6 Вид окна редактирования текста

2.5 После этого, необходимо навести курсор мыши на транзистор, и щелкнуть по нему, зажав Shift.

В графе SpiceModel указывается имя модели, подключаемой из внешней библиотеки, в графе Value указывается количество параллельно подключенных идентичных компонентов. (актуально только для транзисторов)

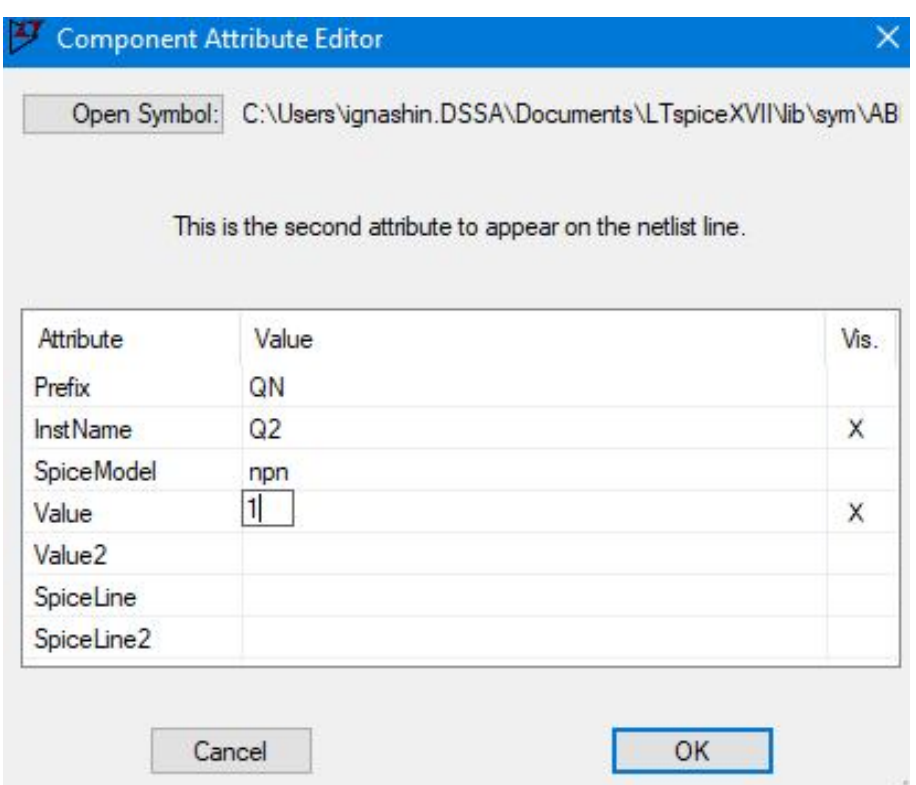

Рис. 7 Вид окна расширенного редактирования атрибутов компонента

2.6 При необходимости, тем компонентам, которые должны быть доступны для подстройки или изменения во внешней схеме, следует присвоить значения в виде переменной, указывая ее в фигурных скобках {имя\_переменной}

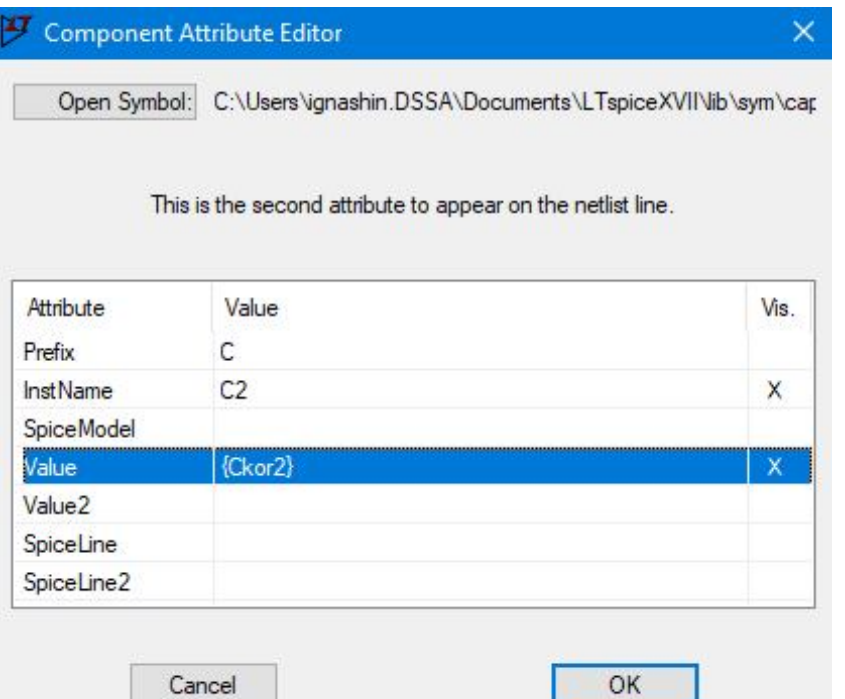

Рис. 8 Вид окна расширенного редактирования атрибутов компонента

2.7 Всем узлам, к которым будет подключена внешняя схема необходимо дать названия

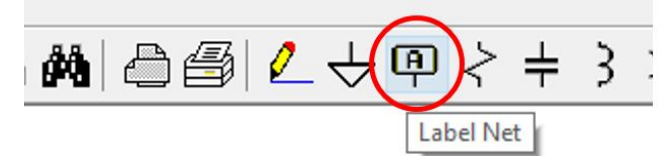

Рис. 9 Меню с выделенным символом создания имени порта

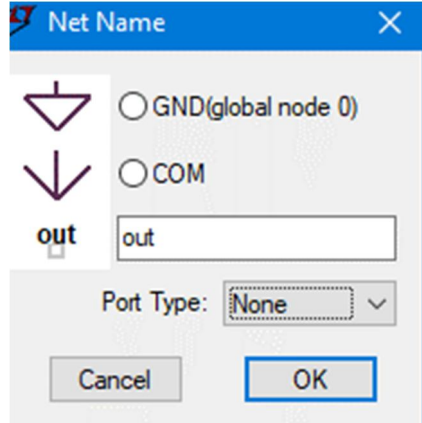

Рис. 10 Вид окна создания имени порта/вывода

2.8 Ниже приведен пример собранного таким образом подсхема АЭ – компенсационного стабилизатора напряжения, который имеет 4 вывода:

vcc – положительная шина питания,

- vee отрицательная шина питания,
- inp вход,

out – выход.

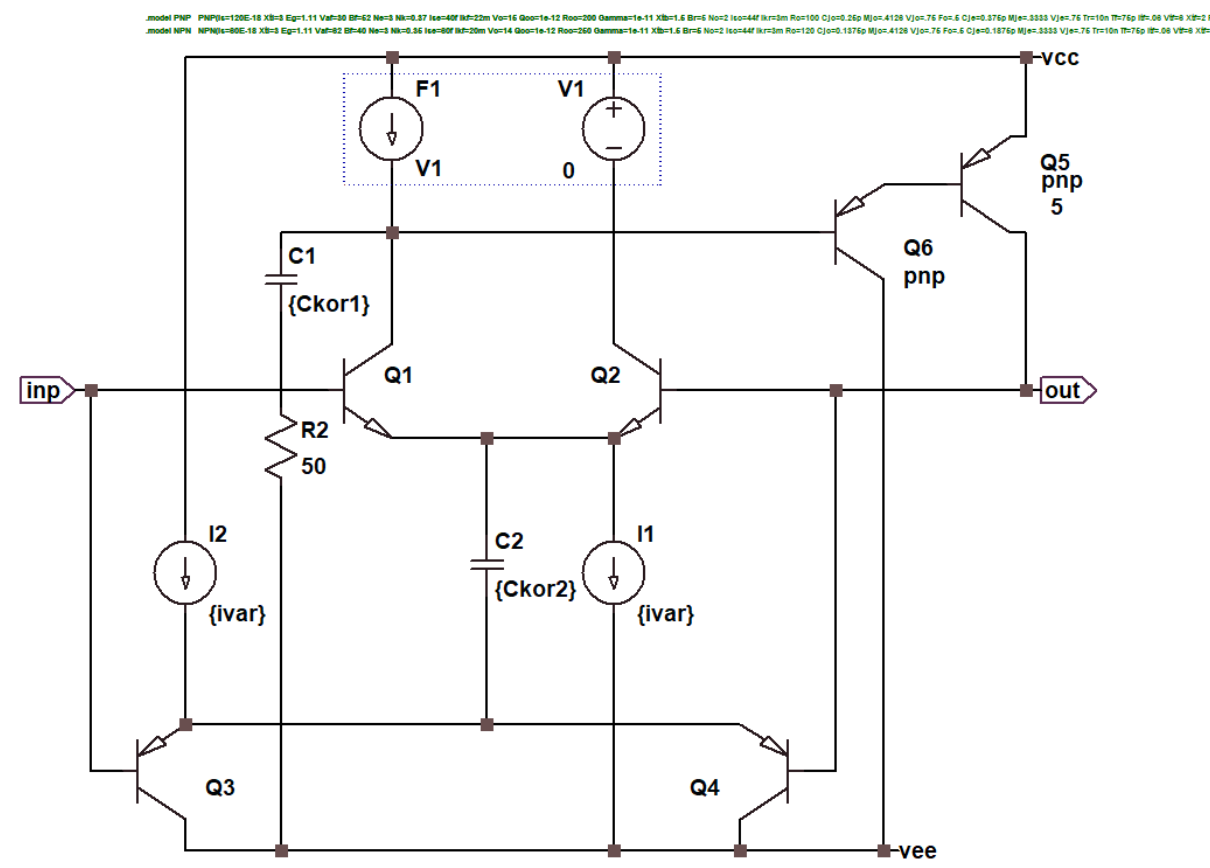

Рис. 11 Представление собранной подсхемы АЭ в среде LTSpice

2.9 Получившийся файл необходимо сохранить в формате «\*.asc» (это расширение по умолчанию). При этом, желательно как-то указать, что это файл с подсхемой АЭ, например, префиксом «sub\*».

На этом создание подсхемы АЭ завершено. Далее необходимо создать символ для макромодели АЭ:

2.10 Создать новый символ, который будет символом макромодели АЭ

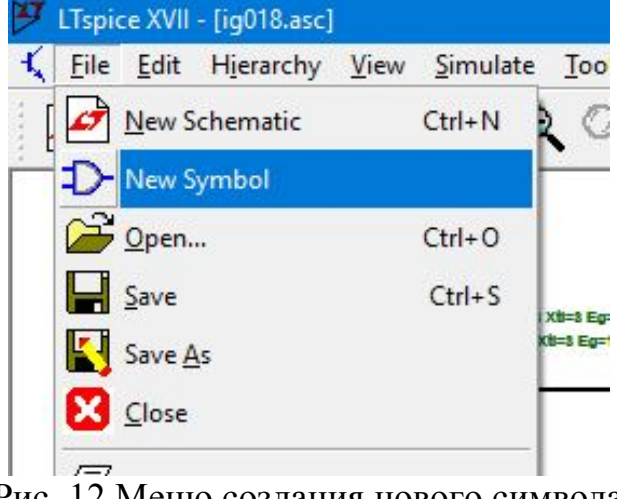

Рис. 12 Меню создания нового символа

2.11 После этого следует нарисовать сам символ, используя средства рисования LTSpice. Полный их список отображается, если щелкнуть правой кнопкой мыши и выбрать «Draw»

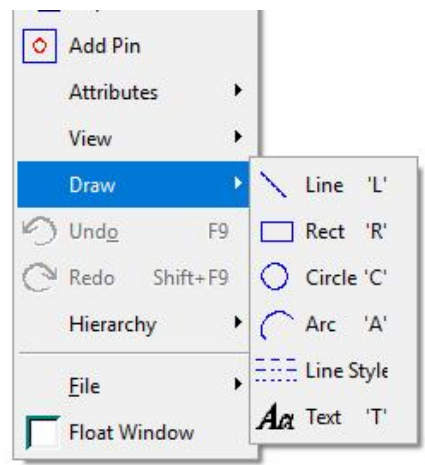

Рис. 13 Панель инструментов рисования

#### 2.12 Затем из того же меню – добавить порты «Add Pin»

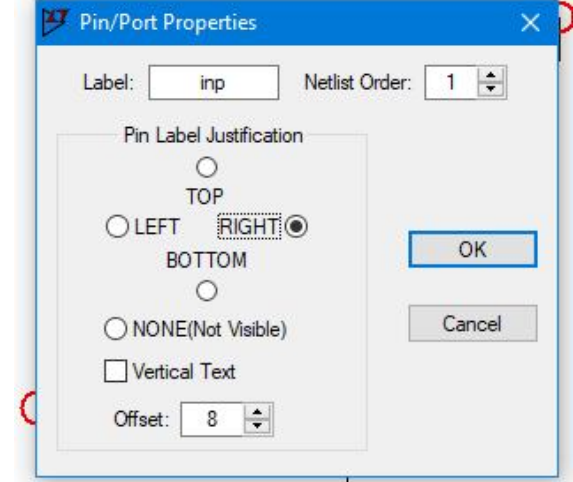

Рис. 14 Вид окна редактирования свойств контакта/порта

Имена портов в символе должны совпадать с именами портов в подсхеме, их количество должно совпадать, иначе, подсхема может моделироваться с ошибками.

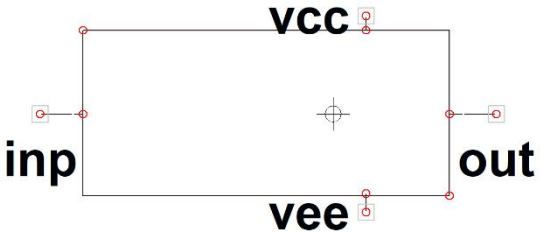

Рис. 15 Вид символа макромодели

2.13 Конечный файл символа макромодели АЭ необходимо сохранить в формате «\*.asy» (это расширение по умолчанию для символов). Имя файла должно обязательно совпадать с именем подсхемы АЭ. Далее, необходимо готовый символ макромодели АЭ поместить в папку C:\Users\имя\_пользователя\Documents\LTspiceXVII\lib\sym

На этом создание символа макромодели и непосредственно макромодели завершено.

2.14 Для внедрения созданной макромодели АЭ в структуру более сложного устройства нужно создать новую схему включения АЭ (аналогично пунктам 2.1- 2.6), а затем из списка компонентов, рассмотренного в пункте 2.2 войти в папку, которую вы создали в пункте 2.13, выбрать там созданный символ макромодели АЭ и поместить его на схеме. После этого нужно указать параметры компонентов в подсхеме (если есть). Для КСН из рассматриваемого примера это будет выглядеть так:

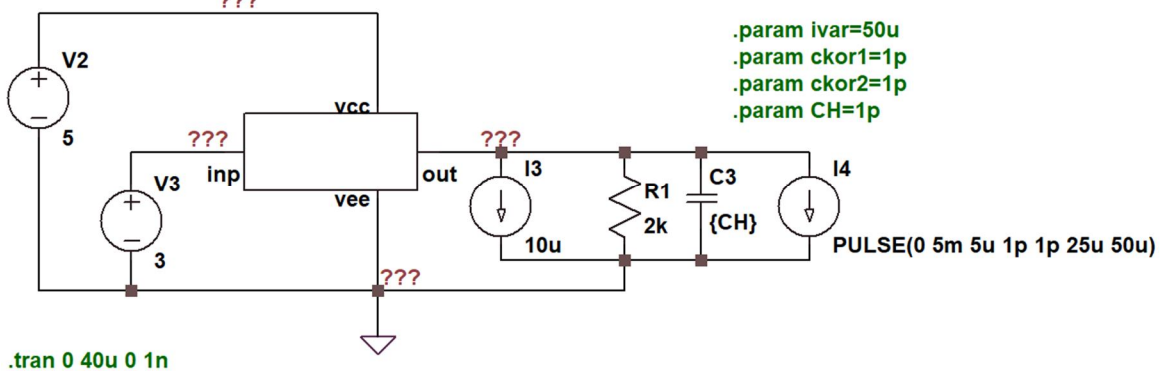

Рис. 16 Схема макромодели КСН с «обвязкой»

2.15 Затем в папку с новой схемой необходимо добавить файл с подсхемой АЭ, созданный на пункте 2.9. После этого можно запускать моделирование.

# **ВАЖНО!**

**Имя проекта со схемой включения АЭ, в которой есть макромодель АЭ должно отличаться от имени макромодели** 

2.16 Если щелкнуть правой кнопкой мыши по символу макромодели АЭ, то откроется окно, из которого можно перейти к правке самого символа или файла подсхемы АЭ. Стоит учесть, что изменения через этот режим будут производиться в оригинальных файлах символа и подсхемы АЭ, поэтому рекомендуется хранить их резервные копии (на всякий случай).

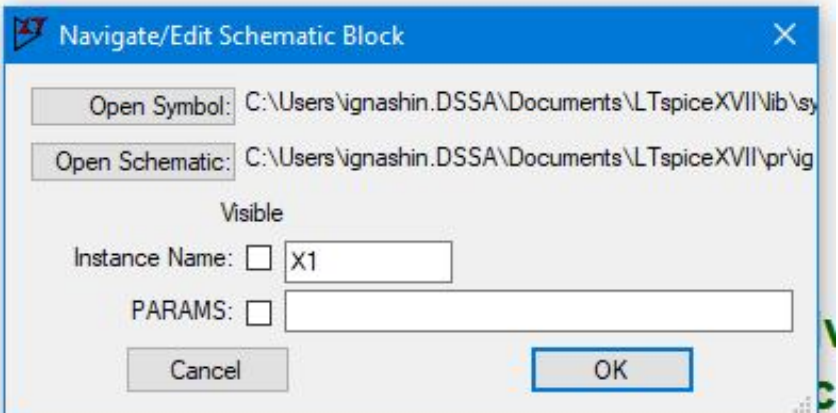

Рис. 17 Окно редактирования макромодели в схеме включения АЭ

## **3. Моделирование ИС с макромоделями, учитывающими температурные и радиационные воздействия**

Если необходимо промоделировать схему с макромоделью АЭ при различных температурах, радиации или других условиях, то все переменные и директивы помещаются в схему включения так, будто подсхема АЭ, заключенная в

макромодели АЭ, собрана непосредственно в схеме включения. При этом, компоненты в макромодели должны быть из одной библиотеки (или из совместимых библиотек) и иметь правильные названия, соответствующие названиям в библиотеке, а также, при необходимости, должны включать в себя все переменные, которые будут изменяться в схеме включения АЭ.

#### **Замечания**:

1. Имя проекта со схемой включения, в которой есть макромодель АЭ должно отличаться от имени макромодели АЭ.

2. Для удобства рекомендуется по пути C:\Users\имя пользователя\Documents\LTspiceXVII\lib\sym\ создать папку для макромоделей АЭ, и полученный на этапе 2.13 символ макромодели АЭ поместить туда.

3. При повторном открытии проекта, в котором используются макромодели АЭ, действия, описанные в пункте 2.16 будут недоступны непосредственно из проекта, однако при моделировании каждый раз будет вызываться файл подсхемы АЭ, т.е. изменения в файле из пункта 2.9 будут напрямую влиять на результаты исследования схемы включения, включающую макромодель АЭ.

4. Результаты моделирования схем включения АЭ с макромоделями АЭ полностью идентичны результатам моделирования схем включения с подсхемами АЭ, собранными непосредственно в схеме включения. Так что, точность моделирования остается прежней, при условии верного построения схем включения и подсхемы АЭ.

Исследование выполнено за счет гранта Российского научного фонда № 16-19- 00122-П.

#### **Список литературы**

1. Перспективы применения новых микросхем базового матричного и базового структурного кристаллов в датчиковых системах / О.В. Дворников, Н.Н. Прокопенко, Н.В. Бутырлагин, А.В. Бугакова // Труды СПИИРАН. 2016. Вып. 2(45). С. 157-171. DOI: http://dx.doi.org/10.15622/sp.45.10

2. Проектирование компараторов напряжений на базе элементов радиационно-стойкого низкотемпературного BiJFET базового матричного кристалла МН2ХА030 / О.В. Дворников, В.А. Чеховский, В.Л. Дятлов, Н.Н. Прокопенко, П.С. Будяков // Проблемы разработки перспективных микро- и наноэлектронных систем - 2018. Сборник трудов / под общ. ред. академика РАН А.Л. Стемпковского. М.: ИППМ РАН, 2018. Выпуск IV. С. 10-16

3. Дворников О.В., Прокопенко Н.Н., Бугакова А.В., Игнашин А.А. Инструментальные и мультидифференциальные усилители датчиковых систем на основе новой микросхемы базового структурного кристалла MH2XA010 // Проблемы разработки перспективных микро- и наноэлектронных систем - 2016. Сборник трудов / под общ. ред. академика РАН А.Л. Стемпковского. М.: ИППМ РАН, 2016. Часть III. С. 106-113.

4. Статические параметры компараторов и зарядочувствительных усилителей базового структурного кристалла МН2ХА010 при воздействии гамма-излучения / Дворников О.В., Дятлов В.Л., Прокопенко Н.Н., Чеховский В.А., Пахомов И.В., Бугакова А.В. // Глобальная ядерная безопасность МИФИ, 2017, № 2 (23). С. 38-46

http://gns.mephi.ru/sites/default/files/journal/file/ru.2017.2.2.1.pdf

5. The Design of the Circuits of Radiation-Hardened Charge-Sensitive Amplifiers Based on the Structured Array (MH2XA010) and the Array Chip (AC-2.1) / O. V. Dvornikov, V. A. Tchekhovski, N. N. Prokopenko, A. V. Bugakova // 2016 13th International conference on actual problems of electronic instrument engineering (APEIE – 2016) – 39281. Proceedings; Novosibirsk, October 3-6, 2016. In 12 Vol. Vol. 1. Part 1. Pp. 253-258 **DOI:** 10.1109/APEIE.2016.7802268 WOS:000392622500064

6. The Drivers of the Differential Communication Lines based on Radiation-Hardened Structured Array MH2XA010 / O.V. Dvornikov, N. N. Prokopenko, I.V. Pakhomov, A.V. Bugakova // Proceedings of IEEE East-West Design & Test Symposium (EWDTS'2016), Yerevan, Armenia, October 14 – 17, 2016. Pp. 290-293 **DOI:** 10.1109/EWDTS.2016.7807728 WOS:000400700700107

7. The Radiation-Hardened Microcircuits of the Multichannel Op Amps with Current Feedback and the Analog Interfaces Based on the Structured Array MH2XA010 / O.V. Dvornikov, N.N. Prokopenko, A.V. Bugakova, A.A. Ignashin // Proceedings of 2016 International Siberian Conference On Control And Communications (SIBCON'2016), Russia Moscow MAY 12−14, 2016. DOI: 10.1109/SIBCON.2016.7491790. WOS:000383090900139

8. Operation-routing sequence of production of the radiation-hardened microcircuits of the structured array MH2XA010 for multichannel sensor systems / O. V. Dvornikov; O. A. Bozhatkin; N. N. Prokopenko; A. B. Bugakova; N. V. Butyrlagin // 2016 International Conference on Actual Problems of Electron Devices Engineering (APEDE), 22-23.09.2016 г. Vol 2. Pp. 1-8. DOI: 10.1109/APEDE.2016.7878981. WOS:000405380500016

9. Configurable Structured Array for Fabrication of Radiation-Hardened Analog Interfaces / O.V. Dvornikov, V.L. Dyatlov, N.N. Prokopenko, V.A. Chekhovskii // Journal of Communications Technology and Electronics, 2017, Vol. 62, No. 10, pp. 1193–1199. DOI: 10.1134/S1064226917090078 WOS:000413301800015

10. The Analog Array Chip AC-1.3 for the Tasks of Tool Engineering in Conditions of Cryogenic Temperature, Neutron Flux and Cumulative Radiation Dose Effects / O.V. Dvornikov, N. N. Prokopenko, A.V. Bugakova, I.V. Pakhomov // Proceedings of IEEE East-West Design & Test Symposium (EWDTS'2016), Yerevan, Armenia, October 14 – 17, 2016. Pp. 282-285 **DOI:** 10.1109/EWDTS.2016.7807724 WOS:000400700700103

11. Basic Parameters and Characteristics of the Op-Amp Based on the BiJFet Array Chip MH2XA030 Intended for the Design of Radiation-Hardened and Cryogenic Analog ICs / O.V. Dvornikov, V.А. Tchekhovski, V.L. Dziatlau, N.N. Prokopenko, A.V. Bugakova // 2018 XIV International conference on actual problems of electronic instrument engineering (APEIE – 2018), Novosibirsk, October 2-6, 2018. Pp. 200-207 **DOI:** 10.1109/APEIE.2018.8545562

12. The Radiation Effect on the Parameters of Reference Voltage Sources and Charge-Sensitive Amplifiers of the Structured Array MH2XA010 / O.V. Dvornikov, V.L. Dziatlau, N.N. Prokopenko, V.А. Tchekhovski, A.V. Bugakova // Conference on Radiation Effects on Components and Systems (RADECS 2018), 16-21.09.18, Gothenburg, Sweden

13. The low-temperature Radiation-Hardened Analog Interfaces of Sensors on the base of BiJFET Array Chips / A.E. Titov, I.V. Pakhomov, A.I. Serebryakov // Proceedings of IEEE East-West Design & Test Symposium (EWDTS'2018), Kazan, Russia, September 14 - 17, 2018, pp. 749-753 **DOI:** 10.1109/EWDTS.2018.8524615

14. Design of Low-Temperature DDOAs on the Elements of BiJFet Array Chip MH2XA030 / Oleg V. Dvornikov , Vladimir А. Tchekhovski, Valentin L. Dziatlau, Nikolay N. Prokopenko, Nikolay V. Butyrlagin // Serbian Journal Of Electrical Engineering, Vol. 15, No. 2, June 2018, pp. 233–247. DOI: https://doi.org/10.2298/SJEE1802233D. http://www.journal.ftn.kg.ac.rs/Vol\_15-2/08- Dvornikov-Tchekhovski-Dziatlau-Prokopenko-Butyrlagin.pdf

15. BiJFet Array Chip MH2XA030 – a Design Tool for Radiation-Hardened and Cryogenic Analog Integrated Circuits / O.V. Dvornikov, V.А. Tchekhovski, V.L. Dziatlau, N.N. Prokopenko, A.V. Bugakova // Proceedings of the 2018 IEEE International Conference On Electrical Engineering And Photonics (EExPolytech), St. Petersburg, 22-23.10.18, pp. 11-13 **DOI:** 10.1109/EExPolytech.2018.8564415 WOS:000454986000003

16. LTspice® XVII, 1998-2019 Analog Devices Corporation All rights reserved [Online]. - Available: http://LTspice.linear.com. - Accessed on: May 13, 2019.

17. LTspice Tutorials,

http://www.simonbramble.co.uk/lt\_spice/ltspice\_lt\_spice.htm Accessed on: May 13, 2019

18. More LTspice, Lab 2 [Online]. Available: http://faculty.engineering.asu.edu/eee202lab/wp-

content/uploads/2017/01/2\_More\_LTspice.pdf Accessed on: May 13, 2019

19. An Introduction to LTSpice [Online]. Available: https://forum.digikey.com/t/an-introduction-to-ltspice/2023 Accessed on: May 13, 2019